# **Offenes Katastrophenmanagement mit freiem GIS Zur interoperablen Kopplung von Leitstellensystem, mobilen Clienten und GDI mit Prozessierungsdiensten**

Thomas BRINKHOFF, M. BERTLING, Jürgen BIERMANN, Theo GERVENS, Rolf KÖNIG, D. KÜMPER, Pascal NEIS, Beate STOLLBERG, Christian ROLFS, Albrecht WEISER, Jürgen WEITKÄMPER, Alexander ZIPF

## **1 OK-GIS – ein offenes System zur Unterstützung von Krisenstäben und Einsatzkräften**

Seit geraumer Zeit existieren spezialisierte, monolithische und proprietäre Software-Systeme zur Unterstützung von Katastrophenmanagement. Solche Systeme sind i.d.R. teuer und nur mit hohem Aufwand mit anderen Systemen zu koppeln. Das BMBF-Gemeinschaftsprojekt OK-GIS (www.ok-gis.de) untersucht die Möglichkeiten, mit vorhandenen, bzw. während der Projektlaufzeit entwickelten Open Source-Produkten, ähnlich effiziente, aber durch Nutzung von offenen Standards u.a. des Open Geospatial Consortium (OGC) und der International Standardisation Organisation (ISO) interoperable und besser skalierbare Systeme zu erstellen.

Anwendungsszenarien in Katastrophenfällen stellen prinzipiell zahlreiche räumliche Anforderungen an das betreffende System (Oosterom et al 2005) und werden somit zu einer GIS-Fachanwendung. Damit Fragen wie "Wo ist das Einsatzzentrum", "Wo stehen die Einsatzkräfte", "Welche Straßen werden abgesperrt", "Wie gelange ich unter Berücksichtigung von Gefahrengebieten/Absperrungen von A nach B", usw. befriedigend beantwortet werden können, sind Geo-, Sach- und Metadaten erforderlich, die über bestimmte Dienste und Anwendungen verarbeitet und entsprechend (visuell) aufbereitet dem Endanwender zur Verfügung gestellt werden müssen. Daher ist das Gesamtsystem OK-GIS als Geodateninfrastruktur (GDI) mit einer Reihe von Basis-Diensten mit diversen angeschlossenen Fachanwendungen bzw. Klienten konzipiert. Hierbei werden teilweise auch mehrere OGC Web Services (OWS) verkettet (Service Chains) (vgl. Weiser et al 2006). Als Anwendungsszenario wurden verschiedene Aufgaben zur Unterstützung der Feuerwehr (Osnabrück) nach der Dienstvorschrift 100 gewählt.

Wie Abbildung 1 verdeutlicht, besteht die OK-GIS Basis-GDI aus Implementierungen der OGC-Spezifikationen WMS (Web Map Service), WFS (Web Feature Service) und CSW (Catalogue Service-Web) der Schemata Dublin Core, ISO 19115 (Geodaten) und ISO 19119 (Geodienste). Die Dienste kapseln hierbei die genannten Daten. Weiterhin greift die GDI auf entfernt liegende Geodienste wie z.B. den Geodatenserver des Landesamtes für Landesvermessung und Geobasisinformation in Niedersachsen (LGN) zu, um Geobasisdaten wie Topographische Karten, ATKIS-Daten oder Orthophotos einzubinden. Vorhandene Geodaten und Geodienste sind in den Katalogdiensten verzeichnet und stehen somit den Fachanwendungen zur Verfügung. Die Dienste sind über einen OGC-kompatiblen Proxyserver, den sog. "owsproxy" der Firma latlon, Bonn, gekapselt, um die Dienste (und damit die teilweise sensiblen Daten) vor unerwünschten Zugriffen zu schützen. Die angeschlossenen Fachinformationssysteme sind zum einen ein Webclient zur Information der betroffenen Bevölkerung im Katastrophen-/Gefahrenfall (FH Mainz), zum anderen ein mobiler Client, der den Einsatzkräften vor Ort Karten- und Sachinformationen liefert (Projektpartner FH Oldenburg/Ostfriesland/Wilhelmshaven), als auch ein Stabsklient, der als Unterstützungssystem der Leitstelle die bislang übliche Papier-Lagekarte und das analoge Einsatztagebuch ersetzt (Projektpartner FH Osnabrück).

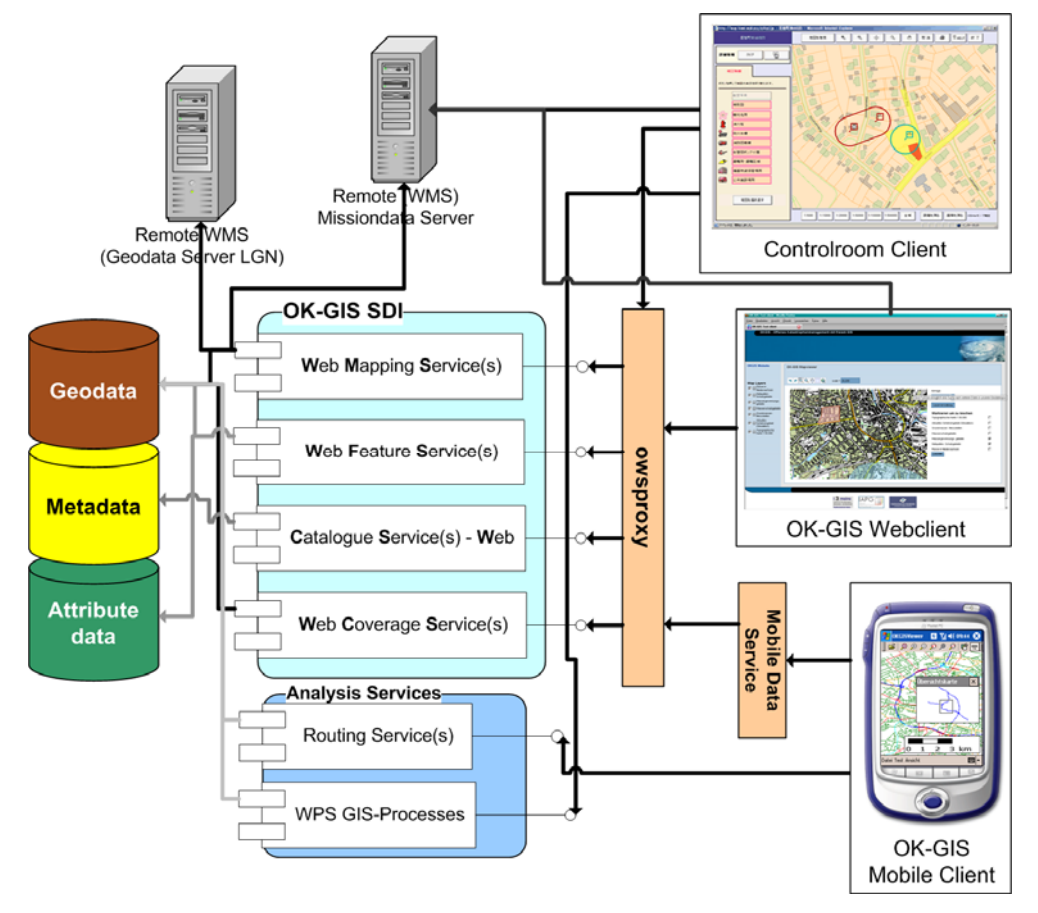

**Abb. 1:** OK-GIS Architektur (stark vereinfacht)

Weiterhin gehören zu OK-GIS eine Reihe von Anwendungen, die in den Fachinformationssystemen unterstützend angewendet werden, wie z.B. die OpenLS-konformen Dienste: (Emergency) Route Service ERS (Neis et al 2007), Accessibility Analysis Service AAS (Neis und Zipf 2007), OpenLS Location Utility Service, OpenLS Presentation Service, aber auch diverse WPS-basierterte Geoprozessing- und Analyse-Funktionalitäten, wie z.B. Verschneidung, Pufferung, Aggregierung und Joins etc. (vgl. Stollberg & Zipf 2007). Zudem wurde ein einfacher protoypischer Synchronisierungsdienst für OGC-WFS entwickelt, um verteilte WFS miteinander abzugleichen.

## **2 Prozessierung und Analyse mit dem Web Processing Service**

Die erwähnten Prozessierungsdienste stellen eine wichtige Komponente innerhalb der OK-GIS GDI dar. Daher wird kurz auf diese eingegangen. Die Basis stellt die neue Web Processing Service (WPS) Spezifikation des OGC dar. Dieser bietet eine allgemeine Schnittstelle, um quasi beliebige (GIS-)Funktionalitäten bereitstellen zu können. Dieser wenig spezifische Standard gibt Anlass zu weiterem Diskussionsbedarf. Dennoch ist nun endlich eine Vielzahl an "echten" GIS-Analyse-Funktionen mittels OGC Standards umsetzbar. Unsere Beispiele enthalten sowohl elementare, allgemeine GIS-Funktionen (Verschneidungen, Spatial Joins, Aggregationen, Erreichbarkeitsgebiete, etc.), als auch domänenspezifische Analysen, die erstere Basisprozesse zu komplexeren Workflows aggregieren (vgl. Stollberg & Zipf 2007). Weitere WPS-Prozessimplementierungen sind in Arbeit, die auch für OK-GIS-Szenarien genutzt werden können. Hierzu zählt die Erzeugung von 3D-Stadtmodellen und DGM-Processing (z.B. Triangulation, Konvertierung, Generalisierung, Partitionierung), Sichtbarkeitsanalysen (Viewshed) oder nützliche Basisoperationen wie die Erzeugung von Thiesen-Polygonen. Zusätzlich sind Funktionen im Bereich Geostatistik/Interpolation geplant, aber es ist noch nicht mit der Umsetzung begonnen worden.

## **3 Webclient zur Information der betroffenen Bevölkerung**

Der OK-GIS Webclient dient zur Information der von einer Katastrophe betroffenen Bevölkerung als Frontend der OK-GIS GDI. Zudem bietet er Zugriff auf den Katalogdienst (OGC-CSW), um nach relevanten Daten suchen zu können. Zur Steuerung der Anzeige wird das OGC Web Map Context (WMC)-Dokument (OGC 2005) benutzt.

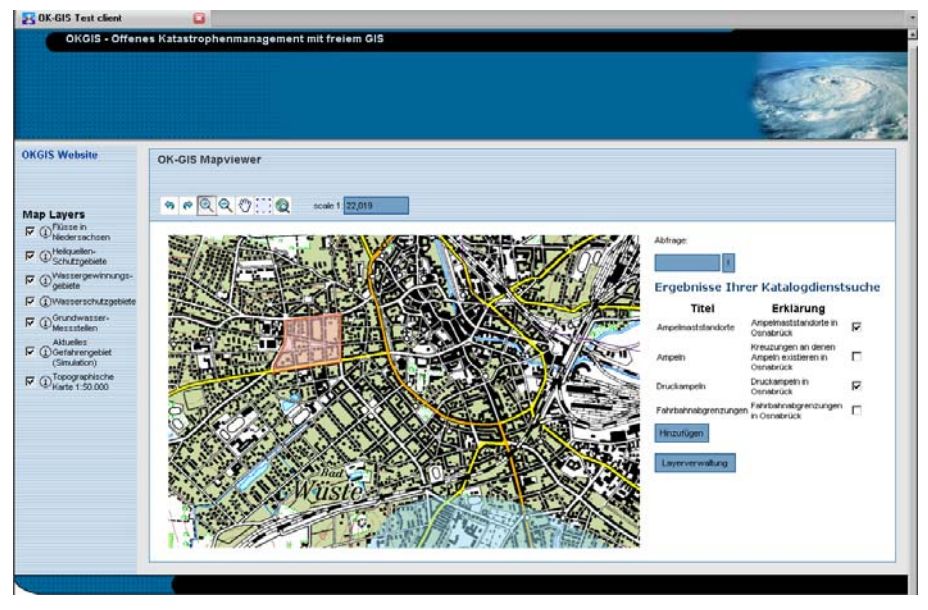

**Abb. 2:** OK-GIS WebClient

Um eine Mehrbenutzerfunktionalität zu gewährleisten, bzw. um für jeden Benutzer eine eigene Kartenansicht zu bieten, wird pro Zugriff auf den Client ein eigenes WMC Dokument erstellt. Die Abb. 2 zeigt eine Sitzung mit dem OK-GIS Webclient. Die linke Seite des Clients dient der Auswahl der anzuzeigenden Layer. Die Kopfleiste beherbergt die üblichen Viewer- Funktionalitäten. Als Viewer wurde hier der Mapbuilder benutzt, dessen statischer Ansatz zur Nutzung lediglich eines vorab festgelegten WMC durch die Erzeugung und Nutzung Benutzerabhängig generierter WMC dynamisch erweitert wurde.Die Leiste rechts neben dem Kartenfenster beherbergt die Eingabe für die Katalogdienstsuche, deren Ergebnisausgabe, sowie die Layer-Verwaltung. Abbildung 2 zeigt das aktuelle Gefahrengebiet in transparentem Rot-Ton, das von dem später beschriebenen Einsatzdatenserver bezogen wird. Zur besseren Übersicht ist es hier mit der kaskadierend vom LGN-Geodatenserver eingebundenen TK50 von Osnabrück unterlegt. Weitere interessierende Themen wie z.B. benachbarte Wasserschutzgebiete sind ebenfalls eingeblendet.

### **4 Räumliches Unterstützungssystem für Leitstellen**

Zur Unterstützung der Katastrophenstäbe hinsichtlich der Datenversorgung und der Entscheidungsfindung wird ein System als Anwendung der Web-basierten Geodienste-Infrastruktur entwickelt. Dieses System wird in Form von Fachschalen realisiert, die in den Einsatzzentralen installiert werden. Das System greift auf die GIS-Dienste und Server-Komponenten der GDI zu.

Die Systemarchitektur ist der Struktur des Katastrophenstabes der Feuerwehr angepaßt. Aufgrund ihrer unterschiedlichen Aufgabenprofile werden den Sachgebietsleitern des Stabes jeweils eigene Klienten zur Verfügung gestellt, die ihnen Zugang zu den für sie relevanten Daten und Funktionen bieten. Zur Aufbereitung der Daten sowie zur Ausführung spezieller Funktionen wird ein eigener Einsatzserver erstellt, der den Stabsklienten vorgelagert ist. Dieser Einsatzserver stellt den Stabsklienten zum einen OGC-konforme Schnittstellen (u. a. WPS) zur Verfügung, andererseits wurden auch eigene Protokolle entwickelt. Auf dem Einsatzserver ist u. a. eine Einsatzverwaltung einschließlich Berücksichtigung der Einsatzabschnitte realisiert.

#### **4.1 Lagekarte und Einsatztagebuch**

Kernstück des Stabsklienten für das Sachgebiet S2 (Lagedarstellung, Tagebuchführung) ist eine digitale Karte, die den Einsatzbereich zeigt (siehe Abb. 3, das Zentrum des betreffenden Einsatzes ist rot, das Einsatzgebiet ist gelb eingefärbt). Neben der üblichen Lagedarstellung mit Hilfe taktischer Zeichen sowie Kennzeichnung der Einsatzabschnitte (in Bild 1 sind die Gebiete zweier Abschnitte gekennzeichnet) bietet die Karte einen Zugang zu Informationen über möglichst alle Objekte, die von dem Einsatz bzw. dem betreffenden Ereignis berührt werden können. Der Stabsassistent kann solche Objekte über deren Raumbezug mit Hilfe der Karte identifizieren und anschließend die gewünschten Informationen abrufen. In Bild 1 erkennt man die genauen Straßenverläufe sowie die Umrisse der Gebäude in Einsatznähe; die Einfärbung hängt von der Gebäudeart (Wohngebäude, Geschäftsgebäude usw.) ab. Weiterhin vorhanden sind noch Suchfunktionen sowie eine Möglichkeit zur Eingabe von Meldungen in das Einsatztagebuch.

#### **4.2 Beispiel: Unterstützung der Einsatzleitung**

Zur speziellen Unterstützung der Einsatzleitung (Sachgebiet S3 des Stabes) sind zwei Funktionen vorgesehen:

1. Finden optimaler An- und Abfahrtswege für die Einsatzkräfte, hierbei sind zahlreiche Besonderheiten, die sich aufgrund der Anforderung der Feuerwehr ergeben, zu berücksichtigen,

2. Finden einer optimalen Gebietsabsperrung, die besondere Objekte und Gegebenheit im Katastrophenbereich berücksichtigt.

Beide Funktionen weisen einen Raumbezug auf und greifen auf die GDI zu. Sie werden auf dem Einsatzserver realisiert; der Aufruf erfolgt über den S3- Stabsklienten. Zusätzlich bietet dieser Klient einen Zugriff auf so genannten Checklisten. Die Checklisten sind für

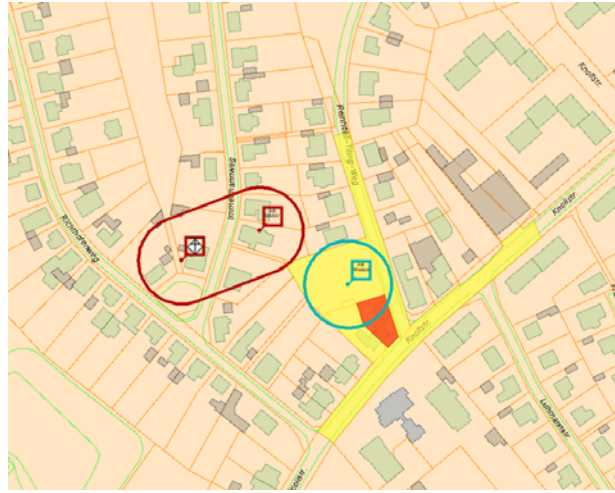

**Abb. 3:** Bildausschnitt der Lagekarte des Stabsklienten

den Einsatzleiter bestimmt und enthalten Richtlinien und Hinweise zu Vorgehensweise bei bestimmten Katastrophen- und Ereignisarten.

Der Stabs- oder Leitstellenklient ist eine Weiterentwicklung der *OpenJump* Desktop GIS-Anwendung (http://openjump.org/) und ist durch *Plugins* einfach erweiterbar. Unter anderem wurde neben den spezifischen Erweiterungen für die Leitstellen auch ein allgemeines Plugin zur Darstellung von thematischen Karten mittels Diagrammen entwickelt. In diesem können gewünschte Attribute eines Datensatzes ausgewählt und klassifiziert werden. Die entstandenen Klassen werden mit Torten-, Balken-, oder Stapelsäulendiagrammen fester oder flexibler Größe mit definierbarer Farbe und optionaler Legendeauf der Karte dargestellt werden. Diese Funktionalität ist so allgemein, dass das Plugin schon vorab als Open Source zum Download angeboten wurde und mittlerweile von der weltweiten Entwicklergemeinde sogar schon weiterentwickelt wurde (http://www2.geoinform.fhmainz.de/%7Ebsto022g/OpenJump).

### **5 Mobile Geodatenvisualisierung und -erfassung**

Eine wichtige Aufgabe im Katastrophenmanagement ist die Übermittlung von Informationen an die Einsatzkräfte vor Ort unter Einsatz von mobilen Endgeräten (vgl. Souza & Kushchu 2005). Zudem ist es erforderlich, auch einen Rückfluss von Daten in die Einsatzleitstelle sicherzustellen (vgl. Niedersächsisches Ministerium für Inneres 1999). Diese Anforderungen umfassen insbesondere auch die Übertragung, Visualisierung und Erfassung von raumbezogenen Daten. Daher wurde für diesen Zweck eine Visualisierungs- und Erfassungskomponente für mobile Endgeräte wie PDAs und Smartphones entwickelt, die in der Lage ist, mit OGC-konformen Diensten zusammenzuarbeiten. Serverseitig findet dazu eine Anpassung von Daten und Dienstaufrufen statt, um den Erfordernissen des jeweiligen Endgeräts gerecht zu werden.

### **5.1 Mobile Data Service**

Die Leistungsfähigkeit von mobilen Endgeräten ist z.B. hinsichtlich Rechengeschwindigkeit und Bildschirmgröße eingeschränkt und hängt stark vom verwendeten Gerätetyp und dessen Ausstattung ab. So kann eine Karte, die für einen Desktop-Arbeitsplatz gut geeignet ist, von mobilen Endgeräten meist nicht sinnvoll genutzt werden. Außerdem sind die Geschwindigkeit und der Durchsatz von Mobilfunkverbindungen oftmals gering.

Daher nimmt der "Mobile Data Service" (MDS) eine spezifische Anpassung vor, so dass die Dienste einer GDI für ein mobiles Endgerät sehr einfach aufgerufen werden können und die Resultate an dessen Erfordernisse angepasst sind. Dies erfolgt einerseits durch Anpassung der Parameter, mit denen ein Dienst aufgerufen wird, und anderseits durch eine Nachverarbeitung von Daten, die von den Diensten bereitgestellt werden. Beispiel für den ersten Ansatz ist die Berechnung einer geeigneten Größe und Auflösung einer WMS-Rasterkarte. Die zweite Variante wird zum Beispiel ausgeführt, falls die von einem WFS ausgelieferten Vektorgeometrien nicht zu den Anzeigemöglichkeiten eines mobilen Endgerätes passen. In diesem Fall wird eine angemessene Generalisierung durchgeführt.

Ein WFS liefert GML-Dokumente. Um eine darstellbare Karte zu erhalten, ist z.B. der Einsatz eines auf dem WFS basierenden WMS möglich. Für eine weitergehende Nutzung von (Vektor- und Sach-) Daten auf dem mobilen Endgerät – zum Beispiel um einsatzrelevante Objekte lokal selektierbar und deren Sachattribute abfragbar zu machen – stellt der MDS eine eigene Datenaufbereitung zur Verfügung, die sich ebenfalls an den Anzeigemöglichkeiten eines mobilen Endgerätes orientiert. GML wird dazu mittels SLD in das Grafikformat SVG ("Scalable Vector Graphics", World Wide Web Consortium 2003) umgewandelt. Sachdaten werden als SQLite-Datenbankdateien ausgeliefert (http://www.sqlite.org) und geeignet mit zugehörigen Grafikprimitiven verknüpft. Eine SQLite-Datenbank kann sehr einfach von einem mobilen Endgeräte gespeichert und verwaltet werden – so unterstützt auch das von Google propagierte Betriebssystem Android SQLite-Datenbanken (http://code.google.com/android/). Im Fall von Dateneingaben oder -modifikationen ist der MDS für die inversen Transformationen verantwortlich, so dass z.B. ein Transaction WFS geeignet genutzt werden kann. Abbildung 4 illustriert die Aufgaben des MDS bei Nutzung von einem WFS durch ein mobiles Endgerät.

Mobile Endgeräte sind oftmals für gewisse Zeiten offline. So kann das Gerät oder die Mobilfunkverbindung durch den Nutzer abgeschaltet worden sein (z.B. um Energie zu sparen) oder aufgrund eines Funklochs keine Netzverbindung bestehen. Während solcher Zeiten können sich sowohl server- als auch clientseitig Daten verändern. Eine entsprechend notwendige Synchronisation wird nach Wiederaufnahme der Verbindung durch den MDS *initiiert* 

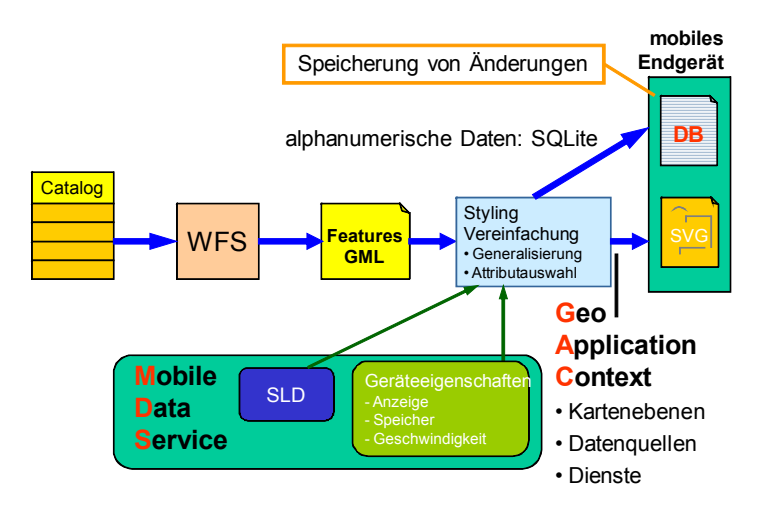

**Abb. 4:** Datenbereitstellung von einem WFS für ein mobiles Endgerät.

Der MDS ist in Java implementiert und stellt seine Funktionalität mit Hilfe von Servlets bereit. Zur persistenten Datenhaltung wird PostgreSQL genutzt.

### **5.2 Mobiler OKGIS-Viewer**

Die mobile Visualisierungs- und Erfassungskomponente namens "Mobiler OKGIS-Viewer" basiert auf einem freien Viewer für den Grafikstandard SVG (vgl. Brinkhoff & Weitkämper 2005). Dieses Programm ist in der Lage, die für die Visualisierung von Karten notwendigen SVG-Elemente darzustellen.

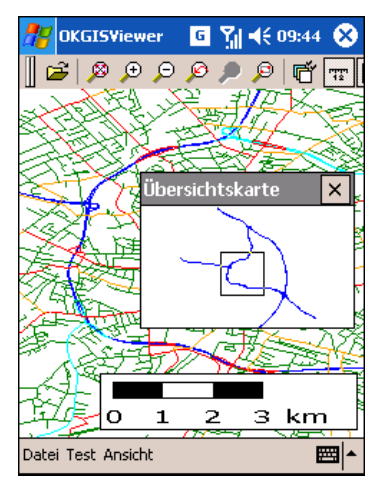

**Abb. 5:** Variante einer Bedienoberfläche des mobilen OKGIS-Viewers.

Der mobile OKGIS-Viewer bündelt die Grundfunktionalitäten eines Geoinformationssystems, wie die Verwaltung verschiedener Kartenblätter, die Veränderung des Ansichtsmaßstabs, das Einblenden einer Übersichtskarte und Maßstabsanzeige sowie die Anzeige und Bearbeitung von Sachdaten. Darüber hinaus ist die Anbindung eines GPS-Sensors möglich, so dass die aktuelle Position des Benutzers angezeigt und die Kartenposition nachgeführt werden kann. Die Benutzeroberfläche kann durch Konfiguration sehr stark an die jeweiligen Bedürfnisse angepasst werden. Abbildung 5 zeigt ein Beispiel.

Karten, Geo- und Sachdaten liegen entweder lokal auf dem mobilen Endgerät vor oder werden von OGC-konformen Geodatendiensten über den MDS abgerufen und angezeigt. Einfache OGC-Dienste können auch direkt vom OKGIS-Viewer angesprochen werden. Ein Beispiel hierfür ist der Aufruf vom OGC OpenLS Route Service, so dass ein einsatzspezifisches Routing unter Berücksichtigung von Sperrzonen angezeigt werden kann.

Die Datenquellen, die ein mobiler OKGIS-Viewer nutzt, werden durch einen sogenannten "Geo Application Context" (GAC) konfiguriert. Abbildung 6 zeigt ein Beispiel für einen Geo Application Context.

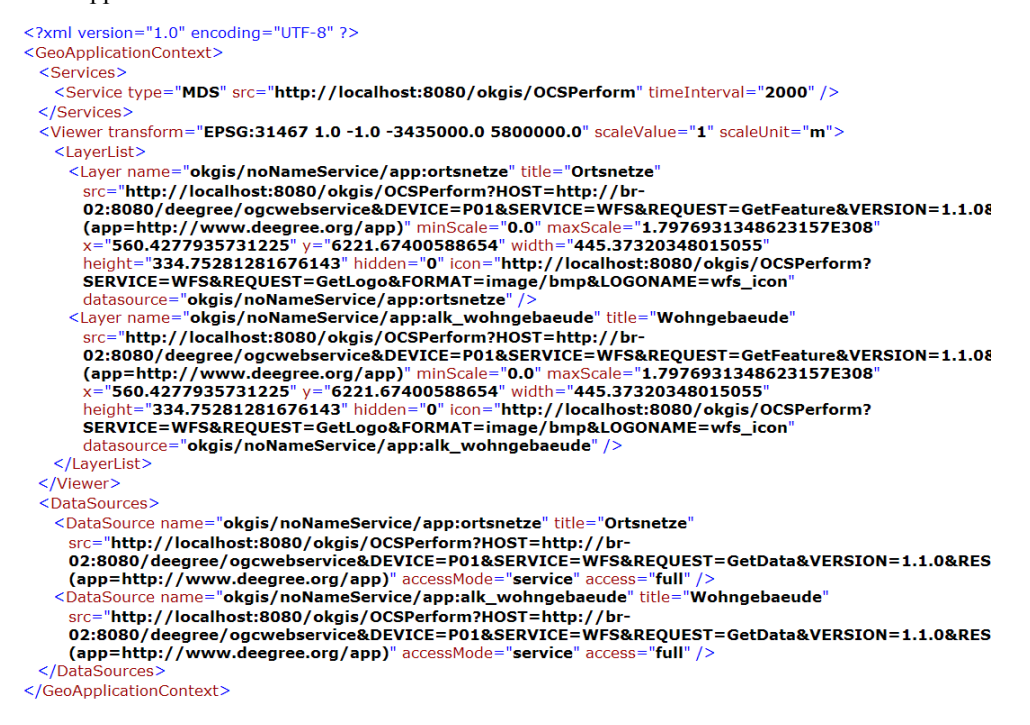

**Abb. 6:** Beispiel für einen Geo Application Context (GAC).

Die Benennung erfolgte in Anlehnung an den OGC Web Map Context (OGC 2005), der eine ähnliche Aufgabe hat, aber für die Erfordernisse einer mobilen GIS-Anwendung eine unzureichende Funktionalität aufweist. Der GAC ist ein XML-Dokument, welches festlegt, welche Daten und Dienstleistungen von welchen Servern in welcher Form abgerufen werden. Im Fall von Rasterdaten gibt der GAC Information über eine geeignete Kachelung. Für den Zweck einer Datenerfassung werden Links auf geeignete Formulare angeboten. Der Inhalt eines GAC wird vom MDS bereitgestellt und hängt u.a. von der Nutzerrolle (z.B. Einsatzleiter oder Einsatzkraft), dem Typ des Endgerätes und dem aktuellen Einsatz (u.a. dessen Ort und Art) ab. Der MDS nutzt dazu (u.a.) auch den OGC Catalog Service.

Formulare für die Eingabe von Sachdaten werden entweder generisch erzeugt oder HTMLbasiert für die jeweilige Aufgabe spezialisiert bereitgehalten. Für die Eingabe von Geometrien und die Integration von Sensordaten wurde eine Erweiterung des W3C-Standards XForm untersucht (WEITKÄMPER & BRINKHOFF 2007).

Der mobile OKGIS-Viewer ist in C++ implementiert. Als Entwicklungs- und Testplattformen wurden die Betriebssysteme Windows XP (für Desktop-Anwendungen) und Pocket PC bzw. Windows CE .NET für mobile Anwendungen verwendet.

## **6 Zusammenfassung und Ausblick**

In OK-GIS wurden eine Reihe von Einzelkomponenten entweder als Services, oder WPS-Prozesse zusammen mit drei verschiedenen Klienten (Web, mobil, Einsatzleitstelle) realisiert. Hierbei wurden sowohl generische (vgl. Diagramm-Plugin für Jump - Abb 7.), als auch domänenspezifische Funktionen umgesetzt. Schon hierdurch entstanden sowohl der GI-Community, als auch speziell für das Katastrophenmanagement konkrete Vorteile. Durch die begleitenden wissenschaftlichen Untersuchungen zu den Varianten der Orchestrierung der dabei verwendeten Dienste konnten weitere Erkenntnisse gewonnen werden. Diese waren z.T. auch bei den bisherigen ersten Integrationsarbeiten hilfreich. Eine weitere Integration der verschiedenen Dienste und Funktionen wird in den letzten Monaten des Projektes vorangetrieben werden. Die Konzeption und Umsetzung von OK-GIS im Rahmen einer Dienste-basierten Architektur für das Katastrophenmanagement hat sich dabei als sehr flexibel herausgestellt. Die Nutzung verteilter Services von unterschiedlichen Klienten aus erhöht u.a. die Wiederverwertbarkeit. Die rasch zunehmende Anzahl brauchbarer Bibliotheken im Open Source Bereich erleichtert die Realisierung heute und zukünftig. Auch die in OK-GIS realisierten Softwaresysteme werden zu Projektende auf der Projekt-Homepage als Open Source verfügbar gemacht werden.

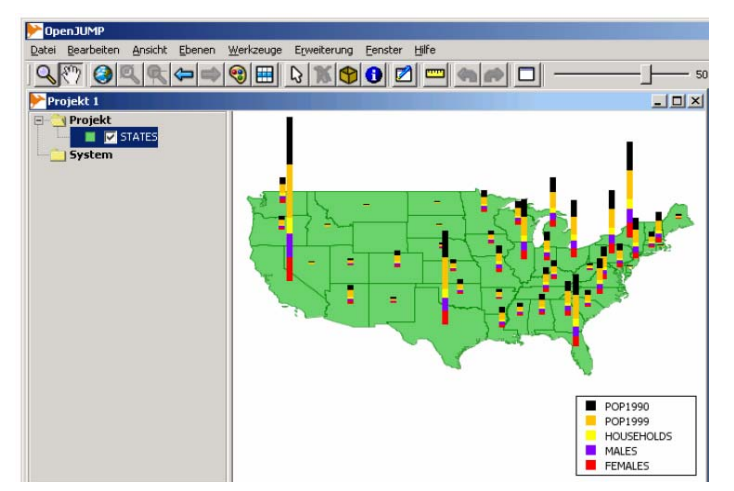

**Abb. 7:** OpenJump mit Chart PlugIn (Stollberg)

#### **Literatur**

[View publication stats](https://www.researchgate.net/publication/237425379)

- BRINKHOFF, T & WEITKÄMPER, J. (2005), Mobile Viewers based on SVG<sup>+geo</sup> and XFormsGI.- In: Proceedings 8<sup>th</sup> AGILE Conference on Geographic Information Science, Estoril, Portugal, S. 599-604.
- DEEGREE OWSPROXY, lat/lon GmbH, Bonn, 2006;
- KIEHLE, C., GREVE, K. and HEIER, C. (2006). Standardized Geoprocessing Taking Spatial Data Infrastructures one step further. Proceedings of the 9th AGILE International Conference on Geographic Information Science. Visegrád, Hungary.
- NEIS, P., A. ZIPF (2007): A Web Accessibility Analysis Service based on the OpenLS Route Service. International Conference on Geographic Information Science (AGILE). Aalborg, Denmark.
- NEIS, P., A. SCHILLING, A. Zipf (2007): Interoperables 3D Routing auf Basis von OpenLS Ein 3D Emergency Route Service (3DERS) als Aggregation eines Emergency Route Service (ERS) und eines 3D Route Service (3DRS). AGIT 2007. Symposium für angewandte Geoinformatik. Salzburg. Austria.
- NIEDERSÄCHSISCHES MINISTERIUM FÜR INNERES (1999): Einsatz- und Ausbildungsanleitung für Feuerwehren sowie Einrichtungen und Einheiten des Katastrophenschutzes im Lande Niedersachsen; Führung und Leitung im Einsatz – Führungssystem (Feuerwehr-Dienstvorschrift 100).- Hannover.
- OOSTEROM, P., ZLATANOVA, S. & FENDEL, E.M. (EDS.) (2005), Geoinformation for Disaster Management, Springer.
- Open GIS Consortium Inc. Web Map Service Implementation Specification. Hrsg. OGC. RefNum. OGC 01-068r2.; Vers. 1.1.1; Cat. OpenGIS® Implementation Specification
- OGC Inc. Web Feature Service Implementation Specification. Hrsg. OGC. RefNum. OGC 04-094; Vers. 1.1.0; Date 2005-05-03; Cat. OpenGIS® Implementation Specification
- OGC (2005). Catalogue Services Implementation Specification. Hrsg. OGC. RefNum. OGC 04-021r3.; Vers. 2.0.0; Cat. OpenGIS® Implementation Specification
- OGC (2007): Web Processing Service. OpenGIS Standard, 05-007r7, Version 1.0.0.
- OGC (2005): Web Map Context Documents, Implementation Specification, Version 1.1.0.
- SOUZA, F. & KUSHCHU I. (2005): Mobile Disaster Management System Applications Current Overview And Future Potential.- In: Proceedings EURO mGOV 2005, Brighton, UK, S. 455-466.
- Stollberg, B. & Zipf, A. (2007): OGC Web Processing Service Interface for Web Service Orchestration - Aggregating Geo-processing Services in a Bomb Threat Scenario. W2GIS 2007: Web&Wireless GIS Conference 2007. Cardiff, UK Lecture Notes in Computer Science, Vol. 4857, Springer,
- WEISER, A., ZIPF, A. (2007): Web Service Orchestration (WSO) of OGC Web Services (OWS) for Disaster Management. GI4DM 2007. 3rd International Symposium on Geoinformation for Disaster Management. Toronto, Canada.
- WEITKÄMPER, J. & BRINKHOFF, T. (2007): XFormsGI: Extending XForms for Geospatial and Sensor Data.- In: 7th International Symposium on Web and Wireless GIS, Cardiff UK, Lecture Notes in Computer Science, Vol. 4857, Springer, S. 76-93.